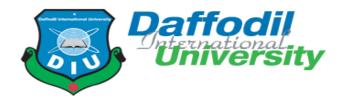

# **E-Covid-19 Support**

### Submitted by

Kamrun Nahar Liza ID: 172-35-2144 Department of Software Engineering Daffodil International University

### Supervised by

Asif Khan Shakir Lecturer (Senior Scale) Faculty of Science and Information Technology Department of Software Engineering Daffodil International University

## Fall- 2020

A project (SWE 431) submitted in fulfillment of the requirements for the degree of BSc. in Software Engineering

## APPROVAL

This project named "E-covid-19 Support" submitted by Kamrun Nahar Liza, ID: 172-35-2144 to the Department of Software Engineering, Daffodil International University has been accepted as satisfactory for the partial fulfillments of the requirements of the degree of Bachelor of Science in Software Engineering and approved as its style and contents.

#### BOARD OF EXAMINERS

Dr. Imran Mahmud Associate Professor and Head Department of Software Engineering Daffodil International University

------

\_\_\_\_\_

Md Anwar Hossen Assistant Professor Department of Software Engineering Daffodil International University

AL alite

Asif Khan Shakir Senior Lecturer Department of Software Engineering Daffodil International University

Professor Dr M Shamim Kaiser Institute of Information Technology Jahangirnagar University Chairman

Internal Examiner 1

Internal Examiner 2

External Examiner

# Fall-2020 DAFFODIL INTERNATIONAL UNIVERSITY

#### **Declaration of Project:**

| Author Full Name | : Kamrun Nahar Liza  |
|------------------|----------------------|
| Date of Birth    | : 30-10-1997         |
| Title of Project | : E-Covid-19 Support |
| Academic Session | : 2020               |

I, the author, hereby declare that the project becomes the property of Daffodil International University (DIU) and to be placed at the department of Software Engineering. I also give permission to the DIU to reproduce this project in whole or in part for the purpose of research only.

Kamoun Nahor Liza

SIGNATURE

Kamrun Nahar Liza(172-35-2144) STUDENT NAME & STUDENT ID

Date:31-03-2021

Certified by:

Shakire

SIGNATURE OF SUPERVISOR

Asif Khan Shakir NAME OF SUPERVISOR

Date: 31-03-2021

# ACKNOWLEDGEMENT

First of all I am so much grateful to almighty Allah who gives me sound mind, sound health, concept and ability to complete this project successfully. I am so thankful to Daffodil International University for giving me such an opportunity to prove myself. I am also thankful to Dr. Imran Mahmud, Department Head Software Engineering for giving academic support. And lastly, I want to thank my supervisor Asif Khan Shakir for his valuable guidelines in order to work on this project.

# **PROJECT SUMMARY**

"E-Covid-19 Support" is a web-based application where doctors can post Covid-19 symptoms and it's treatment according to the symptoms. Patients can see the doctor's profile. Patients can also see in instruction posts of every country. Patients can see these symptoms and recovery instruction. Patients can also search details of recovery instructions by only typing his symptoms. Patients can communicate with the doctor through his recovery instruction post by commenting. Patients can also give likes or dislikes on recovery instruction posts. Patients can upload posts for plasma. In plasma posts if anyone can donate he can let him through commenting. There is also another user who is Plasma Donor. Plasma donors will make his profile. If any patient needs plasma urgently he can check the list of plasma donors and can send requests to specific plasma donors. Plasma donor can accept the request if he wants to donate, after accepting the request plasma donor's phone number and more details will be available for the requested patient. Admin will give updates of the daily affected people of covid-19 all over the world.

### **Table of Contents**

| APPROVAL                                             | i    |
|------------------------------------------------------|------|
| PROJECT DECLARATION                                  | ii   |
| ACKNOWLEDGEMENT                                      | iii  |
| PROJECT SUMMARY                                      | iv   |
| TABLE OF CONTENTS                                    | v    |
| LIST OF TABLES                                       | viii |
| LIST OF FIGURES                                      | ix   |
| LIST OF ABBREVIATIONS                                | Х    |
| CHAPTER 1: INTRODUCTION                              | 01   |
| 1.1 Project Overview                                 | 01   |
| 1.2 Project Purpose                                  | 01   |
| 1.2.1 Background                                     | 01   |
| 1.2.2 Benefits & Beneficiaries                       | 01   |
| 1.2.3 Goals                                          | 02   |
| 1.3 Stakeholders                                     | 02   |
| 1.4 Data Flow Diagrams                               | 03   |
| 1.5 Project Schedule                                 | 04   |
| 1.5.1 Gantt Chart                                    | 04   |
| <b>CHAPTER 2: SOFTWARE REQUIREMENT SPECIFICATION</b> |      |
| 2.1 Functional Requirements                          | 05   |
| 2.2 Non-Functional Requirements                      | 07   |
| 2.3 Performance Requirements                         | 07   |
| 2.3.1 Speed and Latency Requirements                 |      |
| 2.3.2 Precision or Accuracy Requirements             |      |
| 2.3.3 Capacity Requirements                          |      |
| 2.4 Dependability Requirements                       | 08   |
| 2.4.1 Reliability Requirements                       | 08   |
| 2.4.2 Availability Requirements                      | 08   |

| 2.5 Maintainability and Supportability Requirements         | 08          |
|-------------------------------------------------------------|-------------|
| 2.5.1 Maintenance Requirements                              | 08          |
| 2.5.2 Supportability Requirements                           |             |
| 2.5.3 Adaptability Requirements                             |             |
| 2.5.4 Scalability or Extensibility Requirements             |             |
| 2.6 Security Requirements                                   | 09          |
| 2.6.1 Access Requirements                                   |             |
| 2.6.2 Integrity Requirements                                |             |
| 2.6.3 Privacy Requirements                                  |             |
| 2.7 Usability and Human-Interaction Requirements            | . 09        |
| 2.7.1 Ease of Use Requirements                              |             |
| 2.7.2 Personalization and Internationalization Requirements |             |
| 2.7.3 Understandability and Politeness Requirements         |             |
| 2.7.4 Accessibility Requirements                            |             |
| 2.7.5 User Documentation Requirements                       |             |
| 2.7.6 Training Requirements                                 |             |
| 2.8 Look and Feel Requirements                              | 10          |
| 2.8.1 Appearance Requirements                               |             |
| 2.8.2 Style Requirements                                    |             |
| 2.9 Operational and Environmental Requirements              | 11          |
| 2.9.1 Expected Physical Environment                         |             |
| 2.9.2 Requirements for Interfacing with Adjacent Systems    |             |
| 2.9.3 Project Requirements                                  |             |
| 2.9.4 Release Requirements                                  |             |
| 2.10. Legal Requirements                                    | <b>.</b> 11 |
| CHAPTER 3: SYSTEM ANALYSIS                                  |             |
| 3.1 Use Case Diagram                                        | . 12        |
| 3.2 Use Case Description (for each use case)                | 15          |
| 3.3 Activity Diagram (for each use case)                    | 19          |
| Chapter 4: System Design Specification                      |             |
| 4.1 Sequence Diagram (for each use case)                    | 25          |
| 4.3 E-R Diagram                                             |             |
| 4.4 Class Diagram                                           | 31          |
| 4.5 Development Tools & Technology                          | 32          |
|                                                             |             |

© Daffodil International University

| 4.5.1 User Interface Technology                          | 32 |
|----------------------------------------------------------|----|
| 4.5.2 Implementation Tools & Platforms                   | 32 |
| 4.5.2.1 Visual Studio Code                               |    |
| 4.5.2.2 Xampp version 3.2.5                              |    |
| 4.5.2.3 Apache HTTP Server                               |    |
| CHAPTER 5: SYSTEM TESTING                                |    |
| 5.1 Testing Features                                     | 33 |
| 5.1.1 Features to be tested                              |    |
| 5.1.2 Features not to be tested                          |    |
| 5.2 Testing Strategies                                   | 33 |
| 5.2.1 Test Approach                                      |    |
| 5.2.2 Pass/Fail Criteria                                 |    |
| 5.2.3 Suspension and Resumption                          |    |
| 5.2.4 Testing Schedule                                   |    |
| 5.3 Test Cases                                           | 35 |
| 5.4 Testing Environment (hardware/software requirements) | 40 |
| CHAPTER 6: USER MANUAL                                   |    |
| 6.1 User Manual                                          | 41 |
| CHAPTER 7: PROJECT SUMMARY                               |    |
| 7.1 Github Link                                          | 51 |
| 7.2 Critical Evolution                                   | 51 |
| 7.3 Limitations                                          | 51 |
| 7.4 Obstacles & Achievements                             | 51 |
| 7.5 Future Scope                                         | 51 |
| CHAPTER 8: APPENDICS                                     | 52 |
| REFERENCES                                               | 64 |

# List of Tables

| Point      | Name of tables              | Page no |
|------------|-----------------------------|---------|
| Table 2.1  | Functional Requirements     | 5       |
| Table 2.2  | Non-Functional Requirements | 7       |
| Table 5.1  | Testing Schedule            | 34      |
| Table 5.2  | Test Case-1                 | 35      |
| Table 5.4  | Test Case-2                 | 36      |
| Table 5.6  | Test Case-3                 | 37      |
| Table 5.8  | Test Case-4                 | 38      |
| Table 5.10 | Test Case-5                 | 39      |
| Table 5.12 | Test Case-6                 | 40      |

# **List of Figures**

| Point Name of figures |                   | Page no: |
|-----------------------|-------------------|----------|
| Figure 1.5.1          | Gant Chart        | 2        |
| Figure 1.5.           | Data Flow Diagram | 3        |
| Figure 3.1            | Use Case          | 12       |
| Figure 3.3            | Activity Diagram  | 19       |
| Figure 4.1            | Sequence Diagram  | 25       |
| Figure 4.2            | ER Diagram        | 30       |
| Figure 4.3            | Class Diagram     | 31       |

# **List of Abbreviations**

DIU = Daffodil International University

SWE = Software Engineering Department

# CHAPTER-01 Introduction

#### **1.1 Project Overview**

E-Covid-19 Support is a web-based system. Through, this website Doctors will input symptoms of covid and according to those symptoms the recovery instructions from any country. Patient can search for his symptoms and get the details of symptoms and recovery instructions post. Patient can post for plasma if he needed and other patient and plasma donor can let him know by commenting if he able to donate. Patient can also send request to plasma donor for plasma. If plasma donor has accepted his request then his personal phone number will be available to that patient. Admin will update daily report of effected people of Covid-19 all over the world.

# 1.2 Project Purpose

#### 1.2.1 Background

Normally when a patient is sick, he has to move to a doctor's chamber and take appointment for his checkup. These appointments must be scheduled to doctor's according time. There is no guarantee that the patient will get an appointment in his/her desired date as that date may already be booked. It is a lengthy process. But now because of this covid pandemic situation people can't get available doctor or proper treatment instruction in right time. When someone is covid positive, it will be better to take treatment from home from early stage if the health condition is not too much bad. It's also difficult to find plasma though hospital who needs urgently. To solve these kinds of problem and make our life easier I am making a website named E-Covid-19 Support (ECS) to get the primary recovery procedures of Covid-19 and confirm about covid from patient's symptoms. This E-Covid-19 Support system will be give the best treatment instruction of covid by the best doctors of all over the country and help to find nearby plasma donor urgently. This will be very helpful for this pandemic situation.

#### **1.2.2 Benefits & Beneficiaries**

- Doctors
- ♦ Patient
- Plasma Donor
- ♦ Admin

#### **1.2.3 Goals**

- ✤ Doctor will post about covid-19 recovery procedure instructions.
- The system will be developed to give best treatment instructions of covid-19 from patient's symptoms by only typing his symptoms.
- Patient can let everyone know by commenting how much beneficial the recovery instruction for him.
- ✤ Patient will post for plasma donor & able to find.

#### **1.3 Stakeholders**

- Doctors
- Patient
- Plasma Donor
- Admin

#### 1.4 Project Schedule 1.4.1 Gant Chart

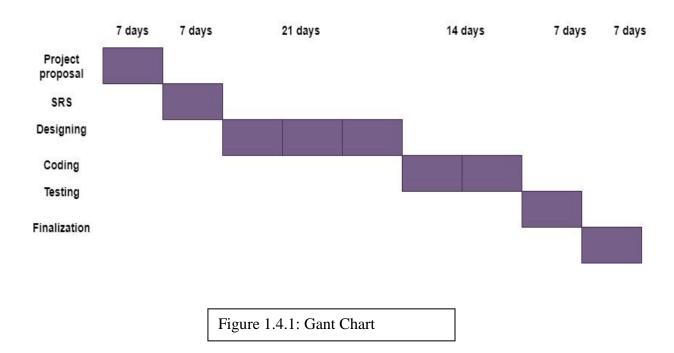

| Project Proposal                      | Kamrun Nahar Liza | 7days   |
|---------------------------------------|-------------------|---------|
| Software Requirement<br>Specification | Kamrun Nahar Liza | 7 days  |
| Software Design                       | Kamrun Nahar Liza | 21 days |
| Coding                                | Kamrun Nahar Liza | 14 days |
| Software Testing                      | Kamrun Nahar Liza | 7 days  |
| Project Finalization                  | Kamrun Nahar Liza | 7 days  |
|                                       |                   |         |

Figure 1.4.2: Work Distribution

#### **1.5 Data Flow Diagram**

#### 1.5.1 Level 0

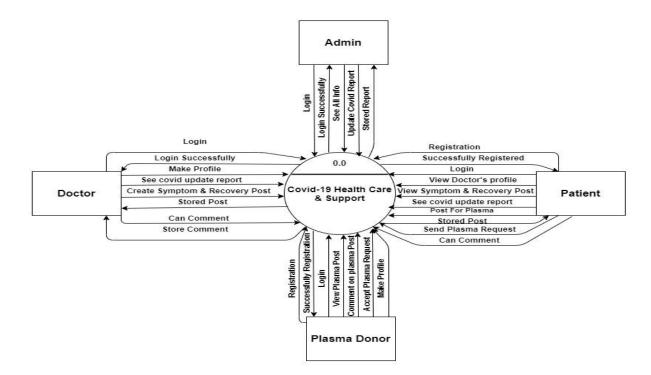

#### 1.5.2 Level 1

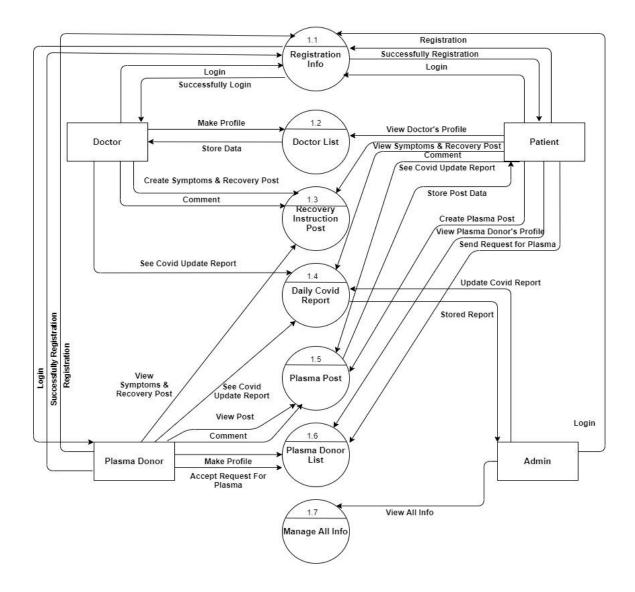

# CHAPTER-02 Software Requirement Specification

#### **2.1 Functional Requirements**

These are my project's functional requirements. Here I am explaining about my project functional requirements in details.

| ID     | Name                                                | Description                                                                                                    | Functional /<br>Non<br>functional | Priority |
|--------|-----------------------------------------------------|----------------------------------------------------------------------------------------------------|-----------------------------------|----------|
| FRQ-01 | Registration                                        | Users have to registration in the system with his proper information.                                           | Functional                        | High     |
| FRQ-02 | Login                                               | User can login with his valid email id and password.                                                            | Functional                        | High     |
| FRQ-03 | Make Doctor's<br>Profile                            | Doctor's can make his profile after login.                                                                      | Functional                        | High     |
| FRQ-04 | Can see doctor's profile.                           | Users can see doctor's profile information.                                                                     | Functional                        | High     |
| FRQ-05 | Create Symptoms &<br>Recovery Post                  | Doctor can add Symptoms and<br>Recovery instructions for covid-<br>19 to create a post.                         | Functional                        | High     |
| FRQ-06 | View Symptoms &<br>Recovery Post                    | All user can view symptoms and recovery post.                                                                   | Functional                        | High     |
| FRQ-07 | Can Comment, Like<br>or Dislike on<br>doctor's post | Patients, Plasma Donor and Other<br>doctors can comment, like or<br>dislike on doctor's post.                   | Functional                        | High     |
| FRQ-08 | SearchCovid-19InstructionPostFrom Symptoms          | Patient can search by inputting<br>his symptoms that which<br>Instructions post are contains<br>these symptoms. | Functional                        | High     |

 Table2.1: Functional Requirements

| FRQ-09 | Post for Plasma                | Patient can make post for plasma if he need help.                                                                      | Functional | High |
|--------|--------------------------------|----------------------------------------------------------------------------------------------------|------------|------|
| FRQ-10 | View Post for<br>plasma        | Patient and plasma donor can view these posts.                                                                         | Functional | High |
| FRQ-11 | Comment on plasma post         | Patient and plasma donor can comment on plasma post.                                                                   | Functional | High |
| FRQ-12 | Make Plasma<br>Donor's Profile | Plasma Donor can make his<br>profile with details after login<br>into the system.                                      | Functional | High |
| FRQ-13 | Send request to plasma donor   | Patient can send request to plasma donor if he needs plasma urgently.                                                  | Functional | High |
| FRQ-14 | Accept request                 | After getting plasma request from<br>patient plasma donor can accept<br>his request for viewing his<br>contact number. | Functional | High |
| FRQ-15 | Verify doctor                  | Admin will verify doctor from his doctor code and give access into the system.                                         | Functional | High |
| FRQ-16 | Input Covid-19<br>Daily Report | Admin will input the daily update of total effected number.                                                            | Functional | High |
| FRQ-17 | View Covid-19<br>Daily Report  | All users can see the daily report.                                                                                    | Functional | High |

#### 2.2 Non-Functional Requirement

Here I explain about my project non-functional requirements with details.

| ID     | Name         | Description                                                                                                    | Non-Functional<br>Requirement | Priority |
|--------|--------------|----------------------------------------------------------------------------------------------------|-------------------------------|----------|
| NFR-01 | Security     | This is for use token-based<br>authentication, session, validation<br>2FA and it will be more secure<br>from unauthorized access for this<br>system. | Non-Functional                | High     |
| NFR-02 | Availability | The system will available for 24/7 for this user will get access and services whenever he wants.                                                     | Non-Functional                | High     |
| NFR-03 | Accuracy     | Data or process requirement<br>concerned about defining the<br>precision which the solution will<br>record or produce data.                          | Non-Functional                | High     |
| NFR-04 | Maintenance  | It is a way how much easy to<br>support, change and enhance the<br>entire system.                                                                    | Non-Functional                | Medium   |

#### 2.3 Performance Requirements

#### 2.3.1 Speed and Latency Requirements

- 1. In this system all dataset will be inserted in MySQL Databases. This will work by using php artisan related all the commands.
- 2. User Interface design-build on the user fulfills table data set and show. We have to use the database of this system by using php artisan migrate command which we will run on command prompt.

#### 2.3.2 Accuracy Requirements

- 1. All users of this system (doctor, patient, plasma donor and admin) will be capable to show all accurate pages where he can show detail of Symptoms & recovery post list, Doctors list, Doctor's Profile, Plasma Donor list, All request for plasma list, Plasma Post, Search Sickness Solution, Comment list, Daily Covid-19 total effected chart.
- 2. Doctor can update his post symptoms or medicines.
- 3. Admin can update daily Covid-19 total effected chart.
- 4. Doctor can update his profile's information.
- 5. Plasma donor's can update his profile information.

#### 2.3.3 Capacity Requirements

- 1. At time multiple users (doctors, patients, plasma donor & system admin) can use this system.
- 2. Patient can send plasma request to many Plasma donors at a time.

#### 2.4 Dependability Requirements

#### 2.4.1 Reliability Requirements

- 1. Doctors, Patients, Plasma Donors and Admin should be log in to the system using his or her valid email and password.
- 2. Admin can easily update daily's total number of covid-19 effected people chart.
- 3. Doctor can add symptoms and recovery post.
- 4. Doctors and Patients both can comment like or dislike on doctor's recovery post.
- 5. Patient can post with details if he needs plasma.
- 6. Patient and Plasma Donors can comment on plasma post if they can help.
- 7. Patient can send request to plasma donor for giving plasma.
- 8. Plasma donor can accept his request then patient can see his phone number.

#### 2.4.2 Availability Requirements

- 1. When we are using this system at first we have to run xampp or wampp server.
- 2. Then we have to know command for run properly and easily.
- 3. This web application will run on a web browser.

#### 2.5 Maintainability and Supportability Requirements

#### **2.5.1.** Maintenance Requirements

- 1. Web application did not modify or change.
- 2. We have to maintain all the security related issues and other works.

#### 2.5.2 Supportability Requirements

- 1. When this system will not work properly, then we have to check databases and other works.
- 2. Update all type of security patches and others system.

#### 2.5.3 Adaptability Requirements

- 1. This web application is very important in this pandemic situation of covid-19.
- 2. This web application can help to all doctors, patients and plasma donors then they can get all services easily.

#### 2.5.4 Scalability or Extensibility Requirements

- 1. This E-Covid-19 Support web application is very good supported software application.
- 2. Web application is helpful for people in this covid-19 pandemic situation.
- 3. Every patient can easily check get all the services he could need.

#### **2.6 Security Requirements**

#### 2.6.1 Access Requirements

- 1. Only for registered user (doctor, patient, plasma donor, and admin) can access this system.
- 2. Guest is not allowed to have all features inside the system.

#### **2.6.2 Integrity Requirements**

1. This web application can't give access other user who is a guest.

#### 2.7 Usability and Human Interaction Requirements

These requirements define how to meet the physical needs of the meant users of this web application.

#### 2.7.1 Ease of Use Requirements

The system is easy to use and can understand easily by the system users.

| UH-01        | The system must be usable for doctors, patients, plasma donors and admin |  |
|--------------|--------------------------------------------------------------------------|--|
|              | with all associate stakeholders.                                         |  |
| Description  | The system specify the several possible features for the users.          |  |
| Stakeholders | Doctors, Patients, Plasma Donors & Admin.                                |  |

#### 2.7.2 Understand Ability and Politeness Requirements

This section describes about more requirements of this web application.

| UH-02        | The features of the E-Covid-19 Support.                                         |
|--------------|---------------------------------------------------------------------------------|
| Description  | The system can more efficiently ease of use with all added features. The system |
|              | has more understanding ability for all users. The system will not use any term  |
|              | which is not specified in this web application.                                 |
| Stakeholders | System Admin.                                                                   |

#### 2.7.3 Accessibility Requirements

There is no access requirements exclude those which have been listed in the below:

AR-1: Log in as a Admin AR-2: Log in as a Doctor AR-3: Log in as a Patient AR-4: Log in as a Plasma Donor AR-5: Log out as Admin AR-6: Log out as Doctor AR-7: Log out as Patient AR-8: Log out as Plasma Donor

To get access into the system or to get specific module, this system will provide a control. In order to prevent anyone to exploit stolen all users details and passwords, for that all passwords of user must be encrypted in the hash process.

#### 2.7.4 User Documentation Requirements

| UH-03        | The system developer documentation.                                          |
|--------------|------------------------------------------------------------------------------|
| Description  | To develop this system we have specified all the requirements of user's      |
|              | documentation. All the teams are involved in this project documentation with |
|              | details.                                                                     |
| Stakeholders | System Developer                                                             |

#### 2.8 Look and Feel Requirements

The look and feel requirements of E-Covid-19 Support describe the all desired spirit the mood, the style of the product's appearance. These all requirements specify by the intention of the appearance which are not detailed design of user interfaces.

#### **2.8.1 Appearance Requirements**

It should be clear to the system admin, doctors, patient and plasma donor needs to be filled and which can be left blank in this system.

| LF-01        | Labels of mandatory fields must be bold.                                |
|--------------|-------------------------------------------------------------------------|
| Description  | Label of all mandatory fields must be bold so that we can identify them |
|              | easily.                                                                 |
| Stakeholders | Doctors, Patient, Plasma Donors & Admin.                                |

#### 2.8.2 Style Requirements

We will provide user interface of this system. This requirement not only define the importance to use a cascading style sheet (css) but also all the requirements regarding the css's content as well as css design like bootstrap, here I use bootstrap 4.

| LF-02        | The look and feel of this system must be controllable using a style sheets. |
|--------------|-----------------------------------------------------------------------------|
| Description  | The styling of this web application UI will be defined by using css, JS,    |
|              | Bootstrap 4.                                                                |
| Stakeholders | System Admin                                                                |

#### **2.9 Operational and Environmental Requirements**

This requirement will focus how easily user can use this system, including all interfaces and interoperability. This requirement established that how much properly and under which conditions this system can be performed.

#### 2.9.1 Expected Physical Requirements

There are no specific expected physical requirements for E-Covid-19 Support.

#### 2.9.2 The Requirements for Interfacing with Adjacent System

There is no specific interface with adjacent system requirements for E-Covid-19 Support.

#### 2.9.3 Release Requirements

There is no specific release requirement but in it described briefly the project schedule.

#### 2.10 Legal Requirements

These requirements consider any violence of rules and regulations that which rules must have to maintain for system users. In this system it has no complain requirement.

### CHAPTER-03

## SYSTEM ANALYSIS

#### 3.1 Use case Diagram

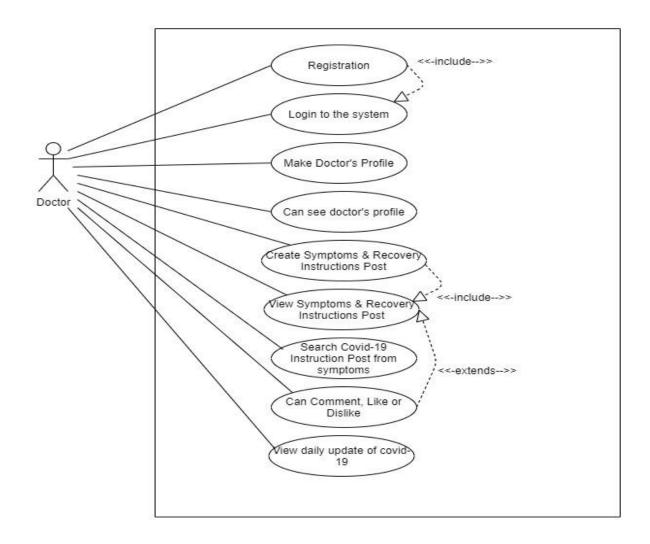

Figure 3.1.1: Use Case For Doctor

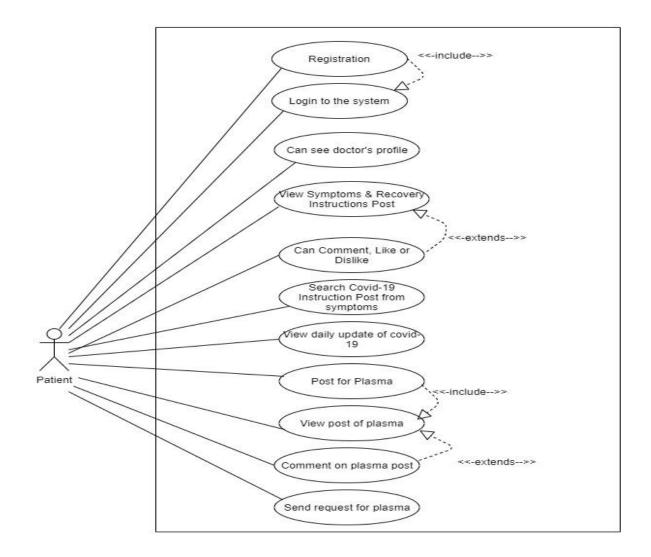

Figure 3.1.2: Use Case For Patient

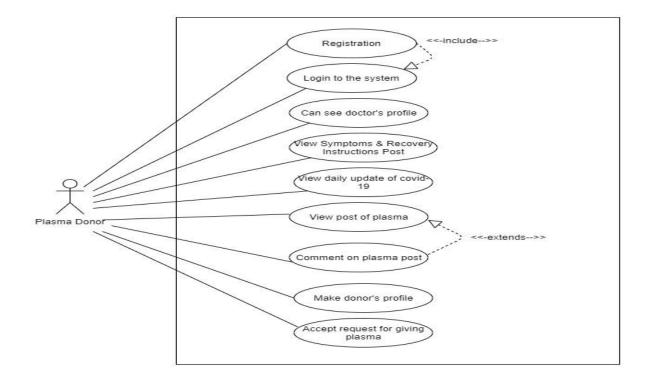

Figure 3.1.3: Use Case For Plasma Donor

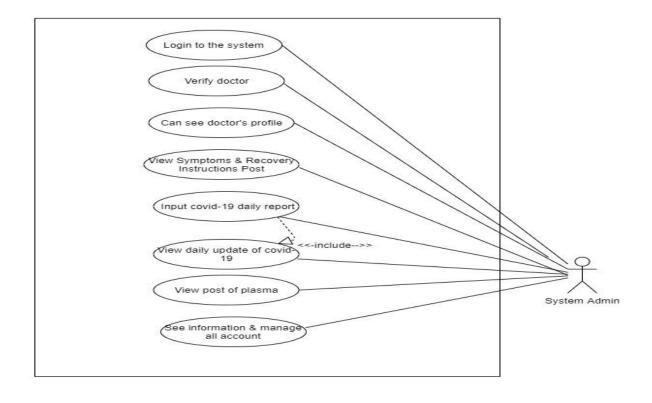

## **3.2 Use Case Description**

| Use Case Name  | Registration                                                              |
|----------------|---------------------------------------------------------------------------|
| Description    | Doctor, Patient & Plasma Donor have to register for turn into the system. |
| Actor          | Doctor, Patient & Plasma Donor                                            |
| Precondition   | User Should remain in registration page.                                  |
| Trigger        | Click the "Registration" link.                                            |
| Flow of event  | • Have to input Name, email, password on the text field.                  |
|                | • Write these and click the registration button.                          |
| Post Condition | User Account will be created.                                             |

| Use Case Name  | Login & Logout                                                                 |
|----------------|--------------------------------------------------------------------------------|
| Description    | To get access into the system stakeholders must login and they can logout too. |
| Actor          | Doctor, Patient, Plasma Donor & Admin                                          |
| Precondition   | User Should remain in login page.                                              |
| Trigger        | Click the "login" link.                                                        |
| Flow of event  | • Have to input email & password on the text field.                            |
|                | • Write these and click the login button.                                      |
| Post Condition | User logged into the system.                                                   |

| Use Case Name  | Make Doctor's Profile                                        |
|----------------|--------------------------------------------------------------|
| Description    | Doctor have to make their profile with professional details. |
| Actor          | Doctor                                                       |
| Precondition   | Login                                                        |
| Trigger        | Click the "Add my profile" link.                             |
| Flow of event  | • Have to input all details on the text fields.              |
|                | • Write these and click the add profile button.              |
| Post Condition | Store all details in doctor profile.                         |

| Use Case Name  | See doctor's profile                                                    |
|----------------|-------------------------------------------------------------------------|
| Description    | All Stakeholder are able to see doctor's profile after login in system. |
| Actor          | Doctor, Patient, Plasma Donor & Admin                                   |
| Precondition   | Login                                                                   |
| Trigger        | Click the "Doctor List" link.                                           |
| Flow of event  | • Select the doctor list link.                                          |
|                | • View every doctor profile whoever user want to see in details.        |
| Post Condition | Able to see doctor list with details.                                   |

| Use Case Name  | Verify doctor                                                                               |
|----------------|---------------------------------------------------------------------------------------------|
| Description    | Admin will verify doctor after his registration and give all access to doctor's             |
| -              | system.                                                                                     |
| Actor          | Admin                                                                                       |
| Precondition   | Login                                                                                       |
| Trigger        | Click the "Verify Doctor List" link.                                                        |
| Flow of event  | • Select the verify doctor list link.                                                       |
|                | • View registered doctor details with his doctor code and confirm him as a verified doctor. |
| Post Condition | Doctor able to see all type of access for doctor after his verification.                    |

| Use Case Name  | Create symptoms & recovery instruction                |
|----------------|-------------------------------------------------------|
| Description    | Only doctor can create this.                          |
| Actor          | Doctor                                                |
| Precondition   | Login                                                 |
| Trigger        | Click the "Add Symptoms & Recovery Instruction" link. |
| Flow of event  | • Have to input detail on the text field.             |
|                | • Write these and click the save button.              |
| Post Condition | Store in Recovery Instruction database.               |

| Use Case Name  | View symptoms & recovery instruction         |
|----------------|----------------------------------------------|
| Description    | All stakeholders can see this.               |
| Actor          | Doctor, Patient, Plasma Donor & Admin        |
| Precondition   | Login                                        |
| Trigger        | Click the "Recovery Instructions" link.      |
| Flow of event  | Click on post.                               |
|                | • Will see a list.                           |
| Post Condition | Able to see symptoms & recovery instruction. |

| Use Case Name  | Can comment on symptoms & recovery instruction |
|----------------|------------------------------------------------|
| Description    | Doctor & Patient both can comment.             |
| Actor          | Doctor & Patient                               |
| Precondition   | Login                                          |
| Trigger        | Click the "Comment" link.                      |
| Flow of event  | • Have to input detail on the text field.      |
|                | • Write these and click the comment button.    |
| Post Condition | Comment will be posted.                        |

| Use Case Name  | Search recovery instruction from symptoms    |
|----------------|----------------------------------------------|
| Description    | Only patient can do this.                    |
| Actor          | Patient                                      |
| Precondition   | Login                                        |
| Trigger        | Click the "Search From Symptoms" link.       |
| Flow of event  | • Have to input detail on the text field.    |
|                | • Write these and click go button.           |
| Post Condition | Able to see sickness information in details. |

| Use Case Name  | Create plasma post                        |
|----------------|-------------------------------------------|
| Description    | Only patient can create this.             |
| Actor          | Patient                                   |
| Precondition   | Login                                     |
| Trigger        | Click the "Add Plasma Post" link.         |
| Flow of event  | • Have to input detail on the text field. |
|                | • Write these and click the save button.  |
| Post Condition | Store in Plasma post database.            |

| Use Case Name  | View plasma post                            |
|----------------|---------------------------------------------|
| Description    | Patient, Plasma Donor & Admin can see this. |
| Actor          | Patient, Plasma Donor & Admin               |
| Precondition   | Login                                       |
| Trigger        | Click the "Recovery Instructions" link.     |
| Flow of event  | Click on Plasma post.                       |
|                | • Will see a list.                          |
| Post Condition | Able to see plasma posts.                   |

| Use Case Name  | Can comment on plasma post                  |
|----------------|---------------------------------------------|
| Description    | Patient & Plasma Donor both can comment.    |
| Actor          | Patient & Plasma Donor                      |
| Precondition   | Login                                       |
| Trigger        | Click the "Comment" link.                   |
| Flow of event  | • Have to input detail on the text field.   |
|                | • Write these and click the comment button. |
| Post Condition | Comment will be posted on plasma post.      |

| Use Case Name  | Make Plasma Donor's Profile                               |
|----------------|-----------------------------------------------------------|
| Description    | Plasma Donor have to make their profile with all details. |
| Actor          | Plasma Donor                                              |
| Precondition   | Login                                                     |
| Trigger        | Click the "Add plasma donor profile" link.                |
| Flow of event  | • Have to input all details on the text fields.           |
|                | • Write these and click the add profile button.           |
| Post Condition | Store all details in plasma donor profile.                |

| Use Case Name  | Send request to plasma donor                                |
|----------------|-------------------------------------------------------------|
| Description    | Patient can send request to plasma donor for donate plasma. |
| Actor          | Patient                                                     |
| Precondition   | Login                                                       |
| Trigger        | Click the "Send request" link.                              |
| Flow of event  | • Have to click on send request button.                     |
| Post Condition | Store all details in send request.                          |

| Use Case Name  | Accept request                                                               |
|----------------|------------------------------------------------------------------------------|
| Description    | Plasma Donor have accept request to show his contact number which is send by |
| _              | patient.                                                                     |
| Actor          | Plasma Donor                                                                 |
| Precondition   | Login                                                                        |
| Trigger        | Click the "Accept request" link.                                             |
| Flow of event  | • Have to click on accept request button.                                    |
| Post Condition | Store all details in accept request.                                         |

| Use Case Name  | Input Covid-19 Daily Report                         |
|----------------|-----------------------------------------------------|
| Description    | Admin will input daily effected people of covid-19. |
| Actor          | Admin.                                              |
| Precondition   | Login                                               |
| Trigger        | Click the "Add Covid-19 Report" link.               |
| Flow of event  | • Have to input all details on the text fields.     |
|                | • Write these and click the add report.             |
| Post Condition | Store all details in covid report.                  |

### 3.3 Activity Diagram

#### 3.3.1 Make Doctor's profile

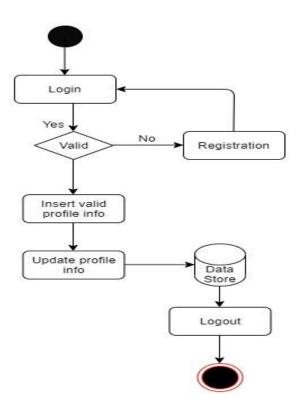

3.3.2 View Doctor's profile

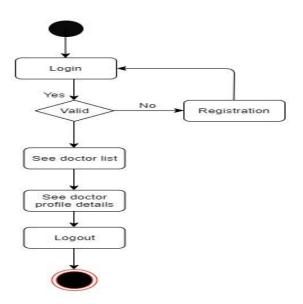

### 3.3.3 Create Symptoms & Recovery Instruction Post

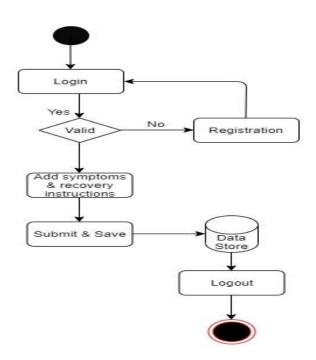

## 3.3.4 Can Comment, Like Or Dislike on doctor's post

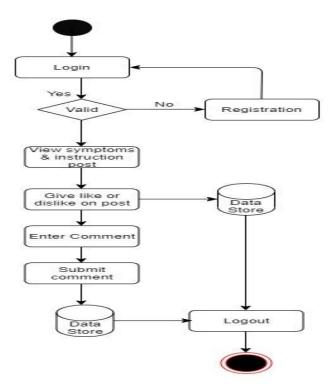

## **3.3.5 Search Recovery Instruction From Symptoms**

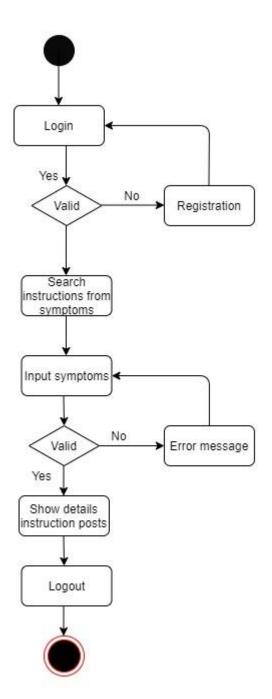

### **3.3.6 Create Post for Plasma**

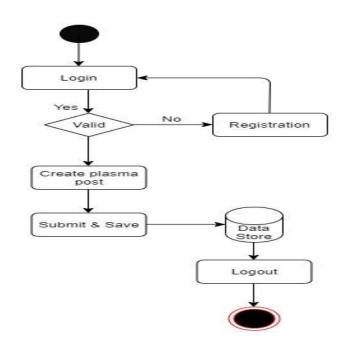

#### 3.3.7 Comment on Plasma Post

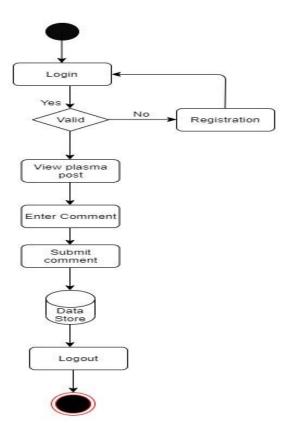

## 3.3.8 View Plasma Donor's profile

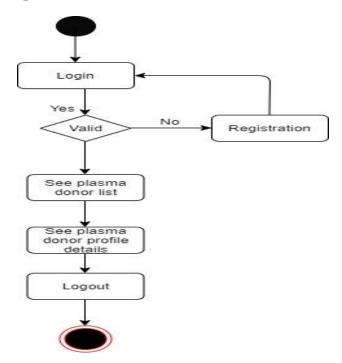

### 3.3.9 Accept Plasma Request

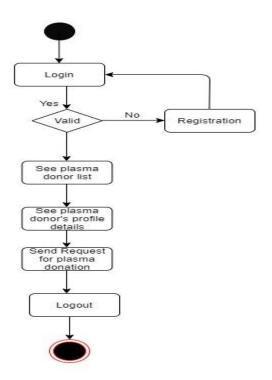

### 3.3.10 Input Covid-19 Daily Report

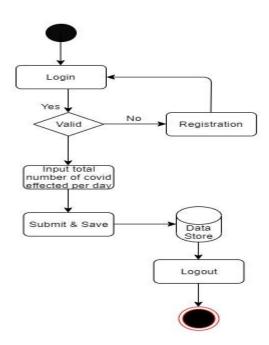

3.3.11 See all information

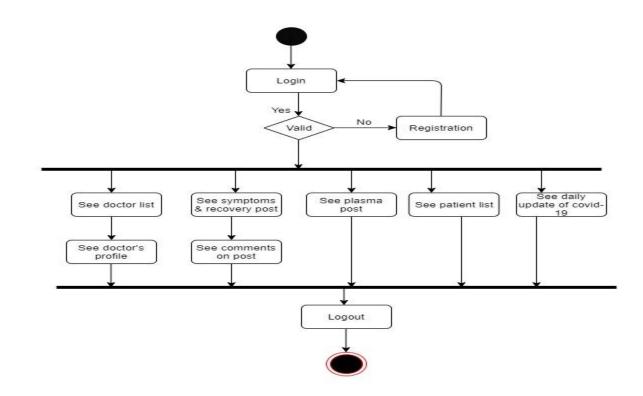

### **CHAPTER-04**

# **System Design Specification**

#### **4.1 Sequence Diagram**

#### 4.1.1 Make Doctor's profile

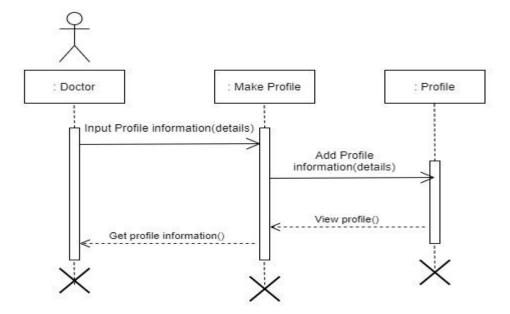

#### 4.1.2 View Doctor's profile

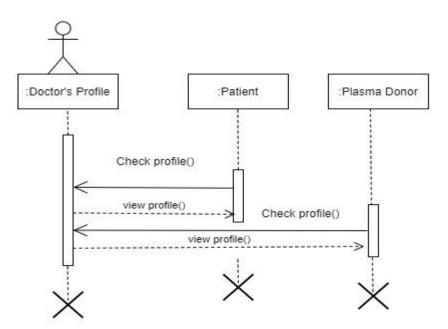

## 4.1.3 Create Symptoms & Recovery Instruction Post

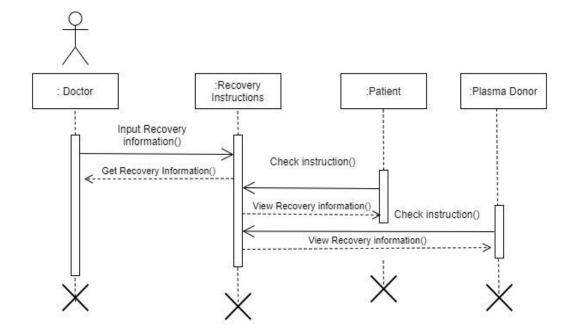

## 4.1.4 Comment on Symptoms & Recovery Instruction Post

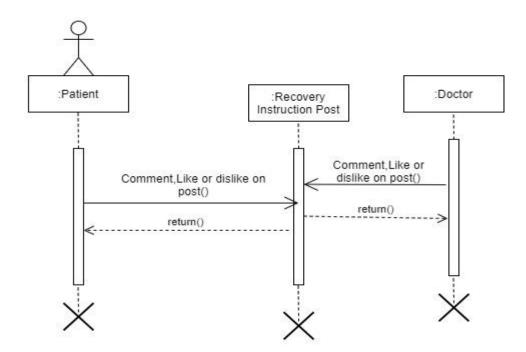

## 4.1.5 View Plasma Post

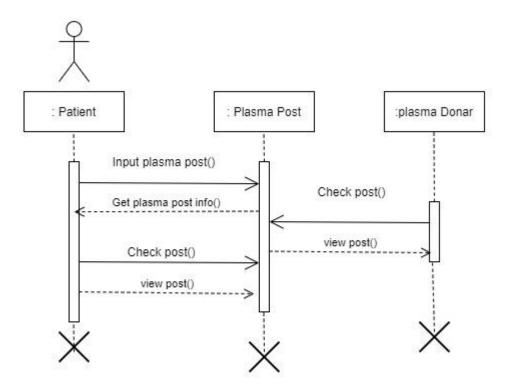

## 4.1.6 Make Plasma Donor's profile

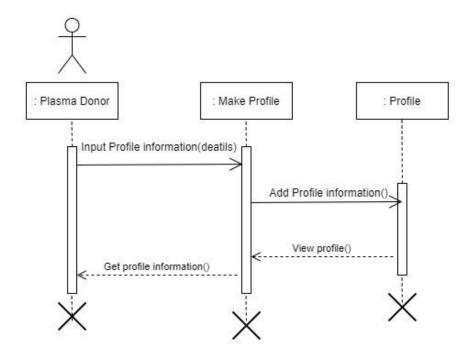

## 4.1.7 View Plasma Donor's Profile

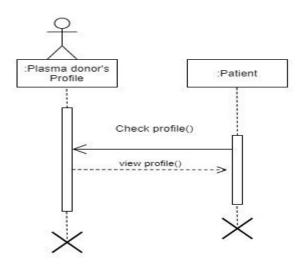

# 4.1.8 Send Request to Plasma Donor

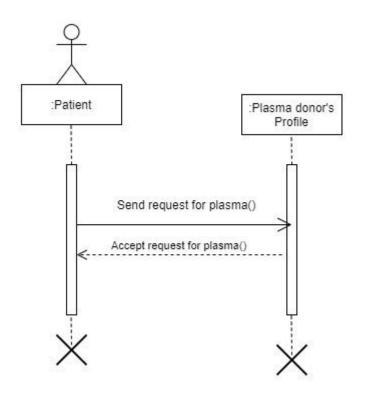

# 4.1.9 View Daily Covid-19 Report

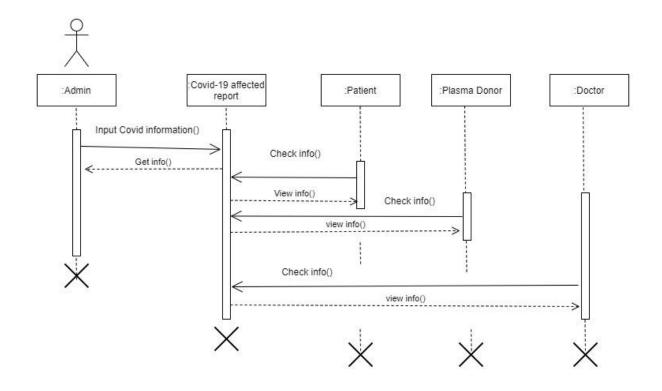

### 4.2 E-R Diagram

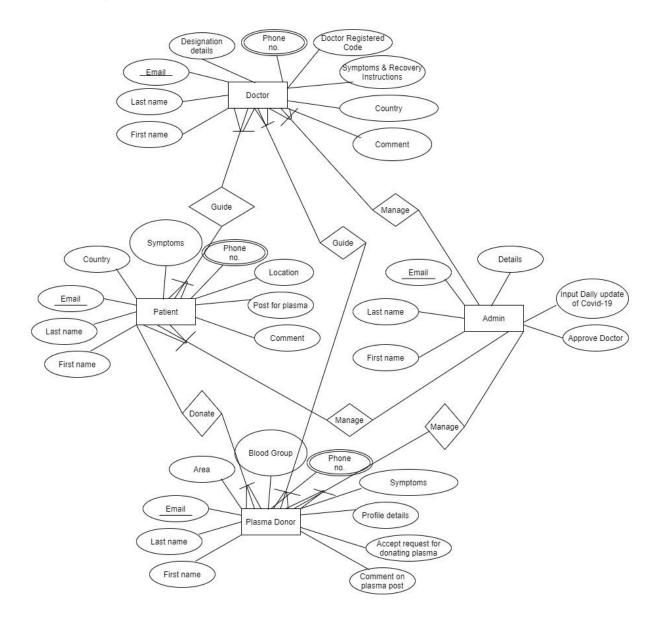

Figure 4.2: ER Diagram

### 4.3 Class Diagram

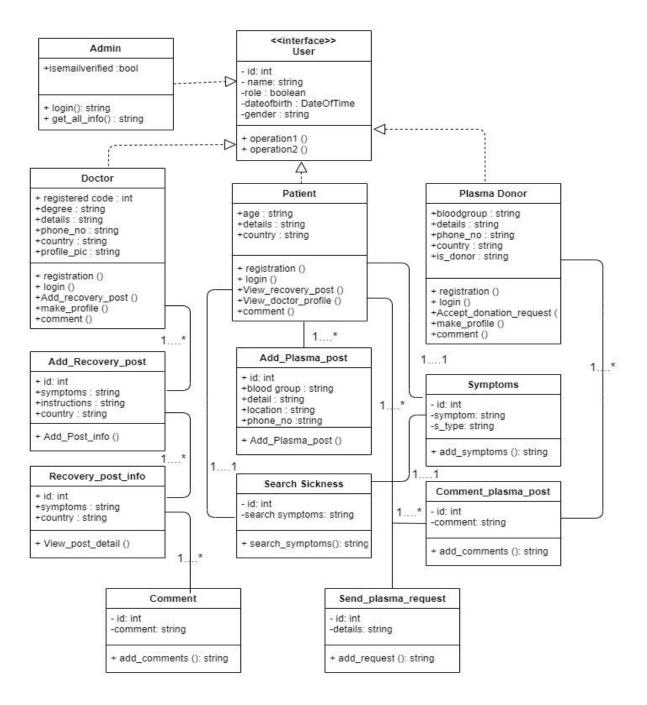

Figure 4.3: Class Diagram

### 4.4 Development Tools and Technology

## 4.4.1 User Interface Technology

- 4.4.1.1: HTML, HTML5
- 4.4.1.2: CSS3, CSS
- 4.4.1.3: Bootstraps-4
- 4.4.1.3: JavaScript, Font Awesome- 5

### 4.4.2 Implementation Tools and Platforms

4.4.2.1: Laravel version - 5.84.4.2.2: Xampp version -3.2.44.4.2.3: Visual Studio Code

# CHAPTER-05 System Testing

### **5.1 Testing Features**

### **5.1.1 Feature to be tested**

- 1. Registration
- 2. Login
- 3. Can see doctor's profile
- 4. Create symptoms & recovery post
- 5. View symptoms & recovery post
- 6. Search covid-19 instruction from symptoms
- 7. Input covid-19 daily report
- 8. View covid-19 daily report
- 9. Post for plasma
- 10. View post of plasma
- 11. Send request for plasma
- 12. Accept request for giving plasma

### 5.1.2 Feature not to be tested

1. Feedbacks

### **5.2 Testing Strategies**

### 5.2.1 Test Approach

- 1. The Complete system has been tested manually.
- 2. System testing based on Doctor, Patient and Plasma Donor.
- 3. This system test on doctor activities, patient activities and plasma donor activities.

#### 5.2.2 Pass or Fail Criteria

- 1. Component Pass/Fail Criteria: The test will be passed the cases when it will meet the object design requirements.
- 2. Integration Pass/Fail Criteria: The test will be failed the cases when it will not meet the object architecture requirements.

#### **5.2.3 Suspension and Resumption**

- 1. Regression Testing: After each changes, this system will be worked perfectly.
- 2. Database Change: If you change the database name of the system then the system will not support accurately.
- 3. System Design Change: After changes in designing part the system will not work accurately.

## **5.2.4 Testing Schedule**

In below I am showing the testing schedule table where I discuss about my project work plans with it's estimation time.

| Test Phase              | Time   |  |
|-------------------------|--------|--|
|                         |        |  |
| Test Plan               | 1 Week |  |
| Test Specification      | 2 Week |  |
| Test Specification Team | 1 Week |  |
| Component Test          | 3 Week |  |
| Integration Test        | 2 Week |  |
| System Testing          | 4 Week |  |

Table 5.1: Testing Schedule

## 5.3 Test Cases

# 5.3.1 Test Case 1 (User Login)

Table 5.2: Test Case 1 (User Login)

| Test Case: - 01                                  | Test Case Name: Login        |
|--------------------------------------------------|------------------------------|
| System: User Login                               | Subsystem: N/A               |
| Designed By: -Kamrun Nahar Liza<br>(172-35-2144) | Design Date: 05-03-2021      |
| Execute By: - Kamrun Nahar Liza                  | Execution date: - 15-03-2021 |

### Table 5.3: User Login

| Step | Action                                                                   | Expected System response                                                 | Pass/Fail | Comment                                        |
|------|--------------------------------------------------------------------------|--------------------------------------------------------------------------|-----------|------------------------------------------------|
| 1    | When system user fills<br>all login fields and<br>click on login button. | If user don't enter email id then<br>show required email id.             | Pass      | Email Field are required                       |
| 2    | <u> </u>                                                                 | The system will show this field<br>needs valid email format<br>required. | Pass      | The valid<br>email format<br>needs to<br>login |

# 5.3.2 Test Case 2 (Create Symptoms & Recovery Post)

| Test Case: - 02                                  | Test Case Name: Create symptoms & recovery post |
|--------------------------------------------------|-------------------------------------------------|
| System: Add symptoms & recovery post             | Subsystem: N/A                                  |
| Designed By: -Kamrun Nahar Liza<br>(172-35-2144) | Design Date: 15-03-2021                         |
| Execute By: - Kamrun Nahar Liza                  | Execution date: - 25-03-2021                    |

Table 5.5: Create symptoms & recovery post

| Step | Action                   | Expected System response         | Pass/Fail | Comment        |
|------|--------------------------|----------------------------------|-----------|----------------|
| 1    | When doctor fills up     | If doctor missing any field then | Pass      | All fields are |
|      | the symptoms field and   | this system shows required       |           | required       |
|      | click post button        | field.                           |           | here.          |
| 2    | When doctor fills up     | If doctor missing any field then | Pass      | All fields are |
|      | the recovery instruction | this system shows required       |           | required       |
|      | field and click post     | field.                           |           | here.          |
|      | button                   |                                  |           |                |

# 5.3.3 Test Case 3 (View doctor's profile)

 Table 5.6: Test Case 3 (View doctor's profile)

| Test Case: - 03                                  | Test Case Name: View doctor's profile |
|--------------------------------------------------|---------------------------------------|
| System: View profile                             | Subsystem: N/A                        |
| Designed By: -Kamrun Nahar Liza<br>(172-35-2144) | Design Date: 15-03-2021               |
| Execute By: - Kamrun Nahar Liza                  | Execution date: - 25-03-2021          |

Table 5.7: View doctor's profile

| Step | Action                  | Expected System response          | Pass/Fail | Comment       |
|------|-------------------------|-----------------------------------|-----------|---------------|
| 1    | When registered user    | He will get all available         | Pass      | Have to click |
|      | click on doctor's list. | registered doctor list.           |           | on doctor's   |
|      |                         |                                   |           | list.         |
| 2    | When inside doctor's    | He will able to see that specific | Pass      | Have to click |
|      | list for click on view  | one doctor's details.             |           | on view       |
|      | profile of any specific |                                   |           | profile.      |
|      | doctor.                 |                                   |           |               |

## 5.3.4 Test Case 4 (Create Plasma Post)

Table 5.8: Test Case 4 (Create plasma post)

| Test Case: - 02                                  | Test Case Name: Create plasma post |
|--------------------------------------------------|------------------------------------|
| System: Create plasma post                       | Subsystem: N/A                     |
| Designed By: -Kamrun Nahar Liza<br>(172-35-2144) | Design Date: 15-03-2021            |
| Execute By: - Kamrun Nahar Liza                  | Execution date: - 25-03-2021       |

Table 5.9: Create plasma post

| Step | Action                  | Expected System response          | Pass/Fail | Comment        |
|------|-------------------------|-----------------------------------|-----------|----------------|
| 1    | When patient fills all  | If patient missing any field then | Pass      | All fields are |
|      | fields and click post   | this system shows required        |           | required       |
|      | button.                 | field.                            |           | here.          |
| 2    | Patient need to add the | If patient missing any field then | Pass      | All fields are |
|      | country and location.   | this system shows required        |           | required       |
|      |                         | field.                            |           | here.          |

# 5.3.5 Test Case 4 (Input Covid-19 daily report)

Table 5.10: Test Case 5 (Input covid-19 daily report)

| Test Case: - 05                                  | Test Case Name: Input covid-19 daily report |
|--------------------------------------------------|---------------------------------------------|
| System: Input covid-19 daily report              | Subsystem: N/A                              |
| Designed By: -Kamrun Nahar Liza<br>(172-35-2144) | Design Date: 15-03-2021                     |
| Execute By: - Kamrun Nahar Liza                  | Execution date: - 25-03-2021                |

Table 5.11: Input covid-19 daily report

| Step | Action                    | Expected System response        | Pass/Fail | Comment        |
|------|---------------------------|---------------------------------|-----------|----------------|
| 1    | When admin fills up       | If admin missing any field then | Pass      | All fields are |
|      | all fields and click post | this system shows required      |           | required       |
|      | button.                   | field.                          |           | here.          |
| 2    | Admin need to add the     | If admin missing any field then | Pass      | All fields are |
|      | total report.             | this system shows required      |           | required       |
|      |                           | field.                          |           | here.          |

## 5.3.6 Test Case 6 (Send request for plasma)

| Test Case: - 06                                  | Test Case Name: Send request for plasma |
|--------------------------------------------------|-----------------------------------------|
| System: Send request                             | Subsystem: N/A                          |
| Designed By: -Kamrun Nahar Liza<br>(172-35-2144) | Design Date: 15-03-2021                 |
| Execute By: - Kamrun Nahar Liza                  | Execution date: - 25-03-2021            |

Table 5.13: Send request for plasma

| Step | Action                    | Expected System response         | Pass/Fail | Comment       |
|------|---------------------------|----------------------------------|-----------|---------------|
| 1    | When patient click on     | He will get all available        | Pass      | Have to click |
|      | plasma donors list        | registered plasma donors list.   |           | on plasma     |
|      | button.                   |                                  |           | donor's list. |
| 2    | When inside plasma        | He will able to send request for | Pass      | Have to click |
|      | donor's list for click on | donating plasma.                 |           | on send       |
|      | send request of any       |                                  |           | request.      |
|      | specific donor.           |                                  |           |               |

### **5.4Testing Environment (hardware/software requirements)**

- 1. Browser: Firefox, Google Chrome, Microsoft edge.
- 2. Core I3, Ram# 8GB, SSD#120GB

# CHAPTER – 06

# **User Manual**

# 6.1 User Manual

### 1. Go to website http://localhost:8000

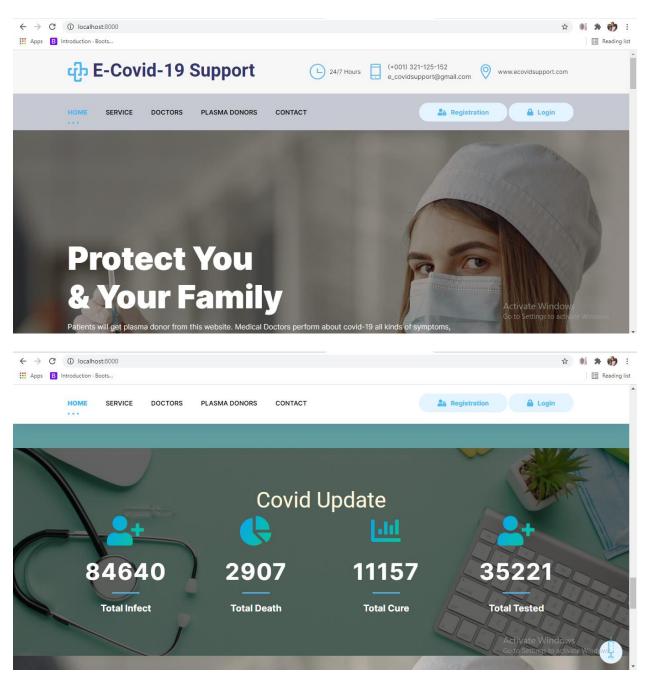

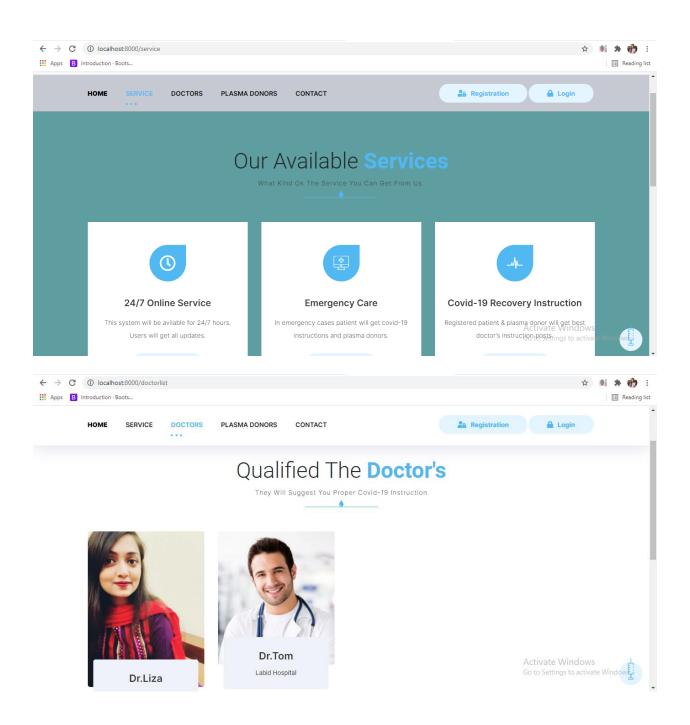

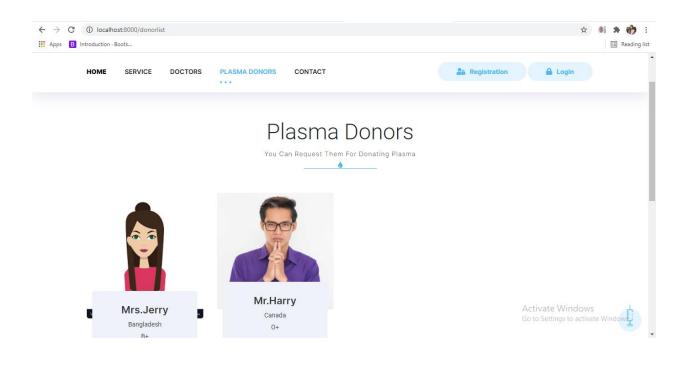

### 2. Complete Registration (Fill up Name, Valid email, phone no, role, Password)

| ← → C | localhost:8000/register     Introduction · Boots | 🖈 🕷 🏞 🁘                                                                               |
|-------|--------------------------------------------------|---------------------------------------------------------------------------------------|
|       | ம் E-Covid-19 Support                            | □ 24/7 Hours □ (+001) 321-125-152<br>e_covidsupport@gmail.com ♥ www.ecovidsupport.com |
|       | HOME SERVICE DOCTORS PLASMA DONORS               | CONTACT                                                                               |
|       | Registration Account                             |                                                                                       |
|       | Name                                             |                                                                                       |
|       | Email                                            |                                                                                       |
|       | Phone                                            |                                                                                       |
|       | Country                                          | Windows Settings to activate Windows.                                                 |
|       | (                                                |                                                                                       |

3. When a doctor will registered with his registered doctor code he will not get any access of doctor, after approving by admin he will get all access of doctor.

| <ul> <li>← → C (① localhost:8000/verify_doctor</li> <li>iii Apps B Introduction · Boots</li> </ul> |                 |                |                               |             |            |                        |          | ☆<br>🛱 🕈 🎲 :<br>E Reading list |
|----------------------------------------------------------------------------------------------------|-----------------|----------------|-------------------------------|-------------|------------|------------------------|----------|--------------------------------|
| E- Covid-19Support                                                                                 | =               |                |                               |             |            |                        |          | Admin                          |
| Admin                                                                                              | Dector          | Vorifie        | ation List                    |             |            |                        |          |                                |
| Menu                                                                                               | Doctor          | verific        | ation List                    |             |            |                        |          |                                |
| Dashboad                                                                                           | Name            | Role           | Email                         | Phone       | Country    | Registered Doctor Code | Status   | Action                         |
| 🗄 Covid Update                                                                                     | Dr. Liza        | doctor         | Liza@gmail.com                | 01771234567 | Bangladesh | 2345                   | Accepted | Pending                        |
| Covid Update                                                                                       | Dr. Tom         | doctor         | Tom@gmail.com                 | 01798765432 | Canada     | 4567                   | Accepted | Pending                        |
| Verify Doctor                                                                                      | Dr. Watson      | doctor         | Watson@gmail.com              | 0123456788  | Bangladesh | 9854                   | Pending  | Accept Delete                  |
| 🗈 Plasma Post                                                                                      |                 |                |                               |             |            |                        |          |                                |
| 🎄 Doctor List                                                                                      |                 |                |                               |             |            |                        |          |                                |
| Country List                                                                                       |                 |                |                               |             |            |                        |          |                                |
| ए Recovery Instructions                                                                            |                 |                |                               |             |            |                        |          |                                |
| 矕 Plasma Donor List                                                                                |                 |                |                               |             |            |                        |          |                                |
|                                                                                                    |                 |                |                               |             |            |                        |          |                                |
|                                                                                                    |                 |                |                               |             |            |                        |          |                                |
|                                                                                                    |                 |                |                               |             |            |                        |          | lows<br>activate Windows.      |
| localhost/8000/verify_doctor                                                                       | Copyright © 202 | 20 E- Covid-19 | Support. All rights reserved. |             |            |                        |          | AND THE THERE AND THE          |

4. After login as approved doctor he will get all access and see covid-19 report on his dashboard.

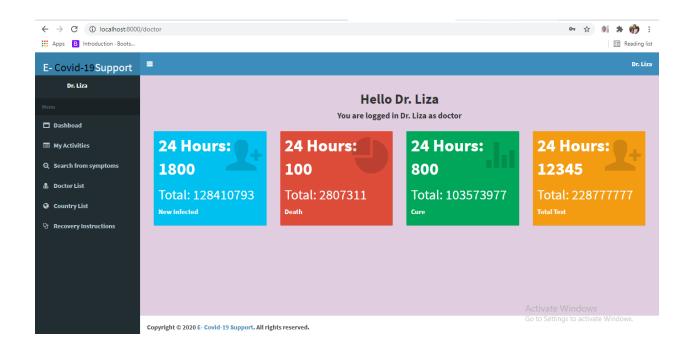

5. Doctor can see his all activity from my activity option.

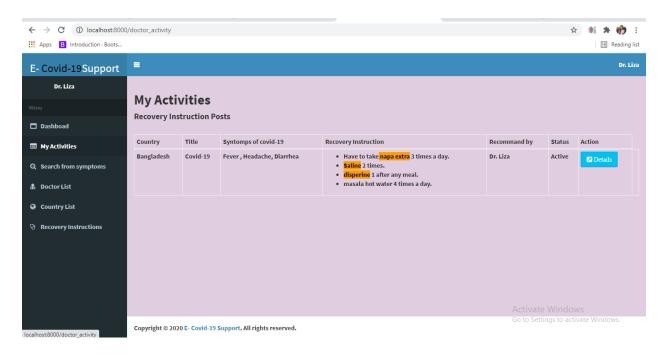

6. User can see all doctor lists with details. Doctor can edit his own information.

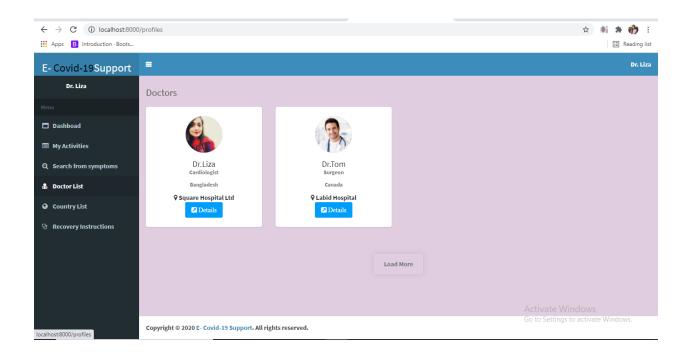

7. From country list registered user can see recovery posts under that country.

| Apps B Introduction · Boots          |                   |                                          |          |                                                                                                    |              |              | 📰 Reading list |  |  |  |  |
|--------------------------------------|-------------------|------------------------------------------|----------|----------------------------------------------------------------------------------------------------|--------------|--------------|----------------|--|--|--|--|
| E- Covid-19Support                   | =                 |                                          |          |                                                                                                    |              |              | Dr. Liza       |  |  |  |  |
| Dr. Liza                             | Country N         |                                          |          |                                                                                                    |              |              |                |  |  |  |  |
| Menu                                 | Country Code: +8  | puntry Name : Bangladesh                 |          |                                                                                                    |              |              |                |  |  |  |  |
| Dashboad                             | Created At: 14 ho |                                          |          |                                                                                                    |              |              |                |  |  |  |  |
| My Activities                        |                   |                                          |          |                                                                                                    |              |              |                |  |  |  |  |
| Q Search from symptoms               | Back to Country   | List                                     |          |                                                                                                    |              |              |                |  |  |  |  |
| 🍰 Doctor List                        | Post und          | ler Bangladesh                           |          |                                                                                                    |              |              |                |  |  |  |  |
| Q Country List                       | Country           | Recovery Post Title                      | Synptoms | Recovery Instructions                                                                                                    | Author       | Status       | Action         |  |  |  |  |
| <sup>0</sup> ु Recovery Instructions | Bangladesh        | Fever , Headache, Diarrhea               | Covid-19 | <ul> <li>Have to take napa extra 3 times a day.</li> <li>Saline 2 times.</li> <li>disperine 1 after any meal.</li> <li>masala hot water 4 times a day.</li> </ul> | Dr. Liza     | Active       | Details        |  |  |  |  |
|                                      |                   |                                          |          |                                                                                                    |              |              |                |  |  |  |  |
|                                      | Copyright © 2020  | E- Covid-19 Support. All rights reserved |          |                                                                                                    | Go to Settir | gs to activa | te Windows.    |  |  |  |  |

8. Doctor can add recovery instruction post, other users can see details only.

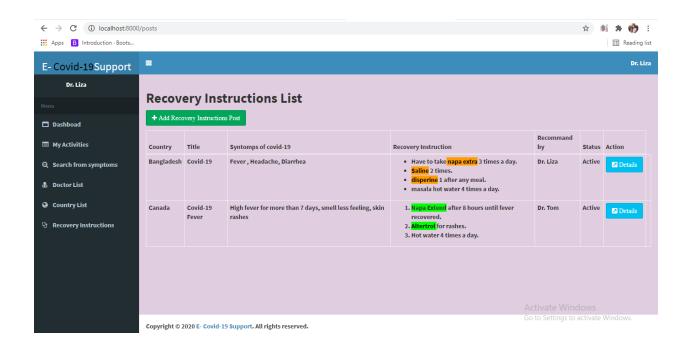

9. Registered user can comment, like or dislike on recovery instruction post.

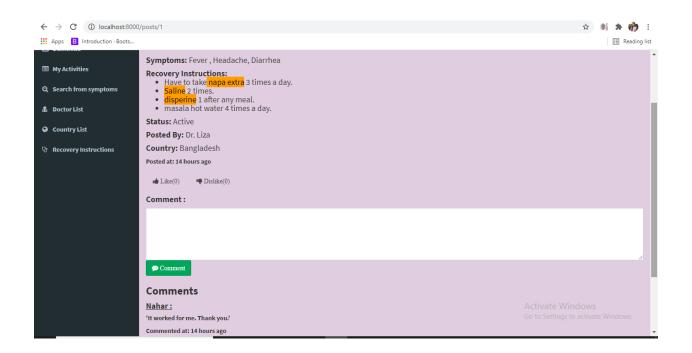

#### 10. Patient can search from his symptoms.

| <ul> <li>← → C ① localhost:8000</li> <li>∴ Apps B Introduction · Boots</li> </ul> | 0/search                         |                                                                                                    |            |                | 🖈 🕷 🇯 🁘              |
|-----------------------------------------------------------------------------------|----------------------------------|----------------------------------------------------------------------------------------------------|------------|----------------|----------------------|
| E- Covid-19Support                                                                | =                                |                                                                                                    |            |                | Naha                 |
| Nahar                                                                             |                                  | Search Bar                                                                                                   | Search for | Go!!           | 1                    |
| Menu Dashboad                                                                     |                                  | 5                                                                                                    |            |                |                      |
| My Activities                                                                     |                                  | Bangladesh<br>Title: Covid-19                                                                                |            |                |                      |
| Q Search from symptoms                                                            |                                  | Symptoms: Fever, Headache, Diarrhea<br>Instructions:<br>Have to take napa extra 3 times a<br>Saline 2 times. | day.       |                |                      |
| <ul> <li>Prasina Post</li> <li>Boctor List</li> </ul>                             |                                  | <ul> <li>dispering 1 after any meal.</li> <li>masala hot water 4 times a day.</li> </ul>                     |            |                |                      |
| Country List                                                                      |                                  |                                                                                                    |            |                |                      |
| 안 Recovery Instructions<br>Marcovery Instructions                                 |                                  |                                                                                                    |            |                |                      |
| <ul> <li>Plasma Donor List</li> <li>Send Request List</li> </ul>                  |                                  |                                                                                                    |            |                |                      |
|                                                                                   |                                  |                                                                                                    |            |                |                      |
|                                                                                   | Copyright © 2020 E- Covid-19 Sup | port. All rights reserved.                                                                                   |            | Go to Settings | to activate Windows. |

## 11. Patient can create plasma post.

| ← → C ① localhost:8000/<br>∴ Apps B Introduction · Boots | /plasmaposts  |                         |                                                                                                    |                | ☆ ()              | 🔹 🏟 :   |
|----------------------------------------------------------|---------------|-------------------------|----------------------------------------------------------------------------------------------------|----------------|-------------------|---------|
| E- Covid-19Support                                       | =             |                         |                                                                                                    |                |                   | Nahar   |
| Nahar                                                    | Diasus        | a Post List             |                                                                                                    |                |                   |         |
| Menu                                                     |               |                         |                                                                                                    |                |                   |         |
| Dashboad                                                 | + Add Plass   | ma Post                 |                                                                                                    |                |                   |         |
| My Activities                                            | Country       | Title                   | Contact & Address                                                                                     | Blood<br>Group | Recommand<br>by   | Action  |
| Q Search from symptoms                                   | USA           | Plasma O+               | Need plasma urgently for my uncle. Contact: +1 2345 642 Location: satint lorence hospital, 2nd floor. | 0+             | kamrun            | Details |
| 🖪 Plasma Post                                            | Bangladesh    | Urgently Need<br>Plasma | Contact: 0198642735 Address: Holy Family Hospital, 3rd floor.                                         | B+             | Nahar             | Details |
| 🎄 Doctor List                                            |               |                         |                                                                                                    |                |                   |         |
| 😧 Country List                                           |               |                         |                                                                                                    |                |                   |         |
| ♥ Recovery Instructions                                  |               |                         |                                                                                                    |                |                   |         |
| 嶜 Plasma Donor List                                      |               |                         |                                                                                                    |                |                   |         |
| 🖒 Send Request List                                      |               |                         |                                                                                                    |                |                   |         |
|                                                          |               |                         |                                                                                                    |                |                   |         |
|                                                          | Copyright © 2 | 2020 E- Covid-19 Suppo  | rt. All rights reserved.                                                                              |                | ngs to activate V |         |

## 12. Other patient and plasma donor can comment on plasma post.

| $\leftrightarrow$ $\rightarrow$ C (i) localhost:8000 | /plasmaposts/2                                                                                                    | <b>Å</b> |    | * 👘     | ) :      |
|------------------------------------------------------|----------------------------------------------------------------------------------------------------|----------|----|---------|----------|
| Apps B Introduction · Boots                          |                                                                                                    |          |    | 🔝 Readi | ing list |
| E- Covid-19Support                                   | =                                                                                                    |          |    | Nah     | ar 🔺     |
| Nahar                                                |                                                                                                    |          |    |         |          |
| Мели                                                 | <u>Plasma Post</u>                                                                                                    |          |    |         |          |
| Dashboad                                             | Title: Plasma O+                                                                                                    |          |    |         |          |
| My Activities                                        | Blood Group: O+<br>Contact & Address: Need plasma urgently for my uncle. Contact: +1 2345 642 Location: satint lorence hospital, 2nd floor. |          |    |         |          |
| <b>Q</b> Search from symptoms                        | Posted By: kamrun                                                                                                    |          |    |         |          |
| 🚯 Plasma Post                                        | Country: USA<br>Posted at: 14 hours ago                                                                                                    |          |    |         |          |
| 🎄 Doctor List                                        | Comment :                                                                                                    |          |    |         |          |
| Country List                                         |                                                                                                    |          |    |         |          |
| 양 Recovery Instructions                              |                                                                                                    |          |    |         |          |
| 替 Plasma Donor List                                  | © Comment                                                                                                    |          |    |         |          |
| 🖻 Send Request List                                  |                                                                                                    |          |    |         |          |
|                                                      | Comments                                                                                                    |          |    |         |          |
|                                                      | <u>Harry :</u>                                                                                                    |          |    |         |          |
|                                                      | 'I will come to give you plasma.'                                                                                                    |          |    |         |          |
|                                                      | Commented at: 14 hours ago                                                                                                    |          | 11 | 24 444  |          |

#### 13. They can see plasma donor list.

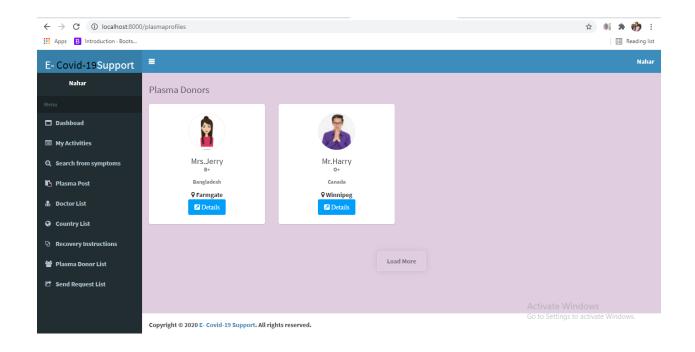

14. They can send request to plasma donor if he needs plasma urgently.

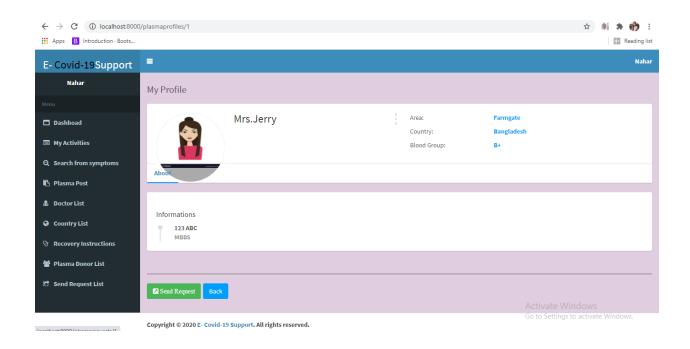

15. After send request plasma donor can see the list who has send him request for plasma if he want to give he will accept the request.

| Apps B Introduction · Boots |             |          |             |                |         |            |         | 📰 Reading li |
|-----------------------------|-------------|----------|-------------|----------------|---------|------------|---------|--------------|
| E- Covid-19Support          | =           |          |             |                |         |            |         | Jen          |
| Jerry                       |             |          |             |                |         |            |         |              |
|                             | Get Request | LIST     |             |                |         |            |         |              |
| Dashboad                    | Blood Group | Location | Contact     | Message        | Send By | Request To | Status  | Action       |
| 🗗 Plasma Post               | B+          | Farmgate | 01798765432 | I want plasma. | Nahar   | Mrs. Jerry | Pending | Accept       |
|                             |             |          |             |                |         |            |         |              |
| 🏦 Doctor List               |             |          |             |                |         |            |         |              |
| Country List                |             |          |             |                |         |            |         |              |
| ♥ Recovery Instructions     |             |          |             |                |         |            |         |              |
| 嶜 Plasma Donor List         |             |          |             |                |         |            |         |              |
| 🗹 Plasma Request List       |             |          |             |                |         |            |         |              |
|                             |             |          |             |                |         |            |         |              |
|                             |             |          |             |                |         |            |         |              |
|                             |             |          |             |                |         |            |         |              |
|                             |             |          |             |                |         |            |         |              |

16. After send request he can see get request list he has send to plasma donors. If plasma donor accept patient can see his all details.

| $\leftrightarrow$ $\rightarrow$ C (i) localhost:8000 | /plasmarequests          |                        |               |                |            |              | 🖈 🕷 🛪 🎲 E                |
|------------------------------------------------------|--------------------------|------------------------|---------------|----------------|------------|--------------|--------------------------|
| Apps B Introduction · Boots                          |                          |                        |               |                |            |              | 📰 Reading list           |
| E- Covid-19Support                                   | =                        |                        |               |                |            |              | Nahar                    |
| • Nahar                                              | 6 I.D                    |                        |               |                |            |              |                          |
| Menu                                                 | Send Reque               | ST LIST                |               |                |            |              |                          |
| Dashboad                                             | Blood Group              | Location               | Contact       | Message        | Request To | Status       | Action                   |
|                                                      | B+                       | Farmgate               | 01798765432   | I want plasma. | Mrs. Jerry | Accepted     | Details                  |
| My Activities                                        | 0+                       | Winnipeg               | 01798765432   | I want plasma  | Mr. Harry  | Pending      | Waiting for accept       |
| Q Search from symptoms                               |                          |                        |               |                |            |              |                          |
| 🖪 Plasma Post                                        |                          |                        |               |                |            |              |                          |
| 🍰 Doctor List                                        |                          |                        |               |                |            |              |                          |
| Country List                                         |                          |                        |               |                |            |              |                          |
| 양 Recovery Instructions                              |                          |                        |               |                |            |              |                          |
| 嶜 Plasma Donor List                                  |                          |                        |               |                |            |              |                          |
| 🖻 Send Request List                                  |                          |                        |               |                |            |              |                          |
|                                                      |                          |                        |               |                |            |              |                          |
|                                                      | Copyright © 2020 E- Covi | d-19 Support. All righ | its reserved. |                |            | Go to Settir | igs to activate Windows. |

# CHAPTER-07 Project Summary

## 7.1 GitHub Link: github.com/Kamrun-Nahar-Liza/E-Covid-19-Support

**7.2 Limitations:** Cannot do private conversation with each other.

### 7.3 Obstacles and Achievements:

Everyday technologies are updated so the Laravel framework is updated every day. So, I features there are some technologic can be eliminating and the project can be implemented with new technology. There are too more errors while I am developed this system.

### 7.4 Future Work:

Every Project has some future scope so that in features the application adds some new feature:

- 1. Can do private chat with each other.
- 2. Patients can have appointment with doctors.

# **APPENDICES-A**

```
<?php
```

```
namespace App\Http\Controllers;
use Auth;
use App\Post;
use Validator;
use App\Comment;
use App\Country;
use App\Like;
use App\Dislike;
use Illuminate\Http\Request;
use Illuminate\Support\Facades\DB;
class PostController extends Controller
{
  public function index()
  {
     $data=[];
     $data['posts']
                                   Post::with('country','user')->select('id','title',
                          =
                                                                                        'symptoms'
,'content','user_id','country_id','status')->get();
     return view('post.index', $data);
  }
  public function create()
     $data=[];
     $data['countries']=Country::select('id','name','code','created_at')->get();
     return view('post.create',$data);
  }
  public function store(Request $request)
  {
     //validation
     $rules=[
       'title' => 'required',
       'symptoms' => 'required',
```

```
'content' => 'required',
        'status' => 'required',
        'country_id' => 'required'
     ];
     $validator = Validator::make($request->all(), $rules);
     if ($validator->fails()) {
       return redirect()->back()->withErrors($validator)->withInput();
     ł
     //database insert
     Post::create([
        'title' => $request->input('title'),
        'symptoms' => $request->input('symptoms'),
        'content' => $request->input('content'),
        'status' => $request->input('status'),
        'country_id' => $request->input('country_id'),
        'user id' => auth()->user()->id
     1);
     //redirect
     session()->flash('message','Recovery Post Added Successfully');
     session()->flash('type','success');
     return redirect()->route('posts.create');
  }
  public function show($id)
  {
     $data=[];
     $data['post']
                         =
                                   Post::with('country','user')->select('id','title',
                                                                                          'symptoms'
,'content','user_id','country_id','status','created_at')->find($id);
  // $post = Post::with('country','user')->where('id', '=', $post_id)->get();
  // $likePost= Post::find($post_id);
  // $likeCtr = Like::where(['post_id' => $likePost->id])->count();
  // $dislikeCtr = DisLike::where(['post_id' => $likePost->id])->count();
```

```
$likePost= Post::find($id);
$likeCtr = Like::where(['post_id' => $likePost->id])->count();
```

```
$dislikeCtr = DisLike::where(['post_id' => $likePost->id])->count();
```

```
$comments = DB::table('users')
->join('comments', 'users.id', '=', 'comments.user_id')
->join('posts', 'comments.post_id', '=', 'posts.id')
->select('users.name', 'comments.*')
->where(['posts.id' => $id])
->get();
```

```
return view('post.show',['comments' => $comments , 'likePost' => 'likePost', 'likeCtr' => $likeCtr ,'dislikeCtr' => $dislikeCtr], $data);
```

```
public function edit($id)
{
    $data=[];
    $data['post'] = Post::with('country','user')->select('id','title', 'symptoms'
,'content','user_id','country_id','status','created_at')->find($id);
    $data['countries']=Country::select('id','name','code','created_at')->get();
    return view('post.edit', $data);
}
```

```
public function update(Request $request, $id)
```

```
//validation
```

ł

```
$rules= [
  'title' => 'required',
  'symptoms' => 'required',
  'content' => 'required',
  'status' => 'required',
  'country_id' => 'required'
```

### ];

```
$validator = Validator::make($request->all(), $rules);
```

```
if ($validator->fails()) {
    return redirect()->back()->withErrors($validator)->withInput();
}
```

```
//database update
  $post = Post::find($id);
  $post->update([
     'title' => $request->input('title'),
     'symptoms' => $request->input('symptoms'),
     'content' => $request->input('content'),
     'country_id' => $request->input('country_id'),
     'status' => $request->input('status')
  ]);
  //redirect
  session()->flash('message','post has been updated');
  session()->flash('type', 'success');
  return redirect()->back();
}
public function destroy($id)
  $post = Post::find($id);
  $post->delete();
  //redirect
  session()->flash('message','Post deleted');
  session()->flash('type','danger');
  return redirect()->route('posts.index');
}
//search option code
public function searchboard()
 {
    $data=[];
    return view('search.searchboard', $data);
 }
public function search(Request $request){
  suser id = Auth::user()->id;
  $keyword = $request->input('search');
```

```
$posts = Post::where('symptoms', 'LIKE', '%'.$keyword.'%')->get();
 return view('search.searchposts', ['posts' => $posts]);
}
//comment code
public function comment(Request $request, $post_id){
 $this->validate($request, [
 'comment' => 'required'
  1);
 $comment = new Comment;
 $comment->user id = Auth::user()->id;
 $comment->post_id = $post_id;
 $comment->comment = $request->input('comment');
 $comment->save();
 return redirect()->back()->with('response', 'Comment added successfully');
}
public function delete($id)
  $comment = Comment::find($id);
  $comment->delete();
  //redirect
 return redirect()->back()->with('response', 'Comment added successfully');
}
//Like
public function like($id){
 $loggedin_user = Auth::user()->id;
 $like_user = Like::where(['user_id' => $loggedin_user , 'post_id' => $id])->first();
  if(empty($like_user->user_id)){
   $user_id = Auth::user()->id;
   $email = Auth::user()->email;
   post id = id;
   $like = new Like;
   $like->user id= $user id;
   $like->email= $email;
   $like->post_id=$post_id;
   $like->save();
   return redirect("/posts/{$id}");
```

```
}
else{
  return redirect("/posts/{$id}");
  }
}
```

```
//dislike
```

```
public function dislike($id){
 $loggedin_user = Auth::user()->id;
 $like_user = Dislike::where(['user_id' => $loggedin_user , 'post_id' => $id])->first();
  if(empty($like_user->user_id)){
   $user_id = Auth::user()->id;
   $email = Auth::user()->email;
   post_id = id;
   $like = new Dislike;
   $like->user_id= $user_id;
   $like->email= $email;
   $like->post_id=$post_id;
   $like->save();
   return redirect("/posts/{$id}");
  }
  else{
   return redirect("/posts/{$id}");
  }
}
```

}

## **APPENDICES-B**

<?php

namespace App\Http\Controllers;

```
use DB;
use App\Post;
use App\User;
use App\Covid;
use App\Country;
use App\Profile;
use App\PlasmaPost;
use App\PlasmaProfile;
use Illuminate\Http\Request;
class HomeController extends Controller
{
  /**
   * Create a new controller instance.
   *
   * @return void
   */
  // public function __construct()
  // {
  //
      $this->middleware('auth');
  // }
  /**
   * Show the application dashboard.
   *
   * @return \Illuminate\Contracts\Support\Renderable
   */
  public function homepage()
  ł
     $data = DB::table('covids')
              ->select('*')
              ->orderBy('id','desc')
              ->limit(1)
              ->get();
```

// (select infect from covids ORDER BY id DESC LIMIT 1);

```
$totalinfect = DB::table('covids')
       ->sum('infect');
       // ->get();
  $totaldeath = DB::table('covids')
       ->sum('death');
  $totalcure = DB::table('covids')
  ->sum('cure');
  $totaltest = DB::table('covids')
       ->sum('test');
  // dd($totalinfect);
  return view ('homepage', compact('data', 'totalinfect','totaldeath','totalcure','totaltest'));
}
public function index()
{
  return view('home');
}
public function doctorindex()
  $data = DB::table('covids')
            ->select('*')
            ->orderBy('id','desc')
            ->limit(1)
            ->get();
  // (select infect from covids ORDER BY id DESC LIMIT 1);
  $totalinfect = DB::table('covids')
       ->sum('infect');
```

```
// ->get();
```

\$totaldeath = DB::table('covids')
->sum('death');

```
$totalcure = DB::table('covids')
->sum('cure');
```

```
$totaltest = DB::table('covids')
       ->sum('test');
  // dd($totalinfect);
  return view ('doctor', compact('data', 'totalinfect', 'totaldeath', 'totalcure', 'totaltest'));
}
public function patientindex()
{
  $data = DB::table('covids')
            ->select('*')
            ->orderBy('id','desc')
            ->limit(1)
            ->get();
  // (select infect from covids ORDER BY id DESC LIMIT 1);
  $totalinfect = DB::table('covids')
       ->sum('infect');
       // ->get();
  $totaldeath = DB::table('covids')
       ->sum('death');
  $totalcure = DB::table('covids')
  ->sum('cure');
  $totaltest = DB::table('covids')
       ->sum('test');
  return view('patient', compact('data', 'totalinfect','totaldeath','totalcure','totaltest'));
}
public function plasmadonorindex()
{
  $data = DB::table('covids')
            ->select('*')
            ->orderBy('id','desc')
            ->limit(1)
            ->get();
  // (select infect from covids ORDER BY id DESC LIMIT 1);
```

```
$totalinfect = DB::table('covids')
```

```
->sum('infect');
       // ->get();
  $totaldeath = DB::table('covids')
       ->sum('death');
  $totalcure = DB::table('covids')
  ->sum('cure');
  $totaltest = DB::table('covids')
       ->sum('test');
  return view('plasmadonor', compact('data', 'totalinfect','totaldeath','totalcure','totaltest'));
}
public function adminindex()
{
  $data = DB::table('covids')
             ->select('*')
             ->orderBy('id','desc')
             \rightarrow limit(1)
             ->get();
  // (select infect from covids ORDER BY id DESC LIMIT 1);
  $totalinfect = DB::table('covids')
       ->sum('infect');
       // ->get();
  $totaldeath = DB::table('covids')
       ->sum('death');
  $totalcure = DB::table('covids')
  ->sum('cure');
  $totaltest = DB::table('covids')
       ->sum('test');
  return view('admin', compact('data', 'totalinfect','totaldeath','totalcure','totaltest'));
}
public function service()
  return view('Homepages.service');
```

```
}
public function doctorlist()
  $data=[];
  $data['profiles'] = Profile::all();
  return view('Homepages.doctorlist',$data);
}
public function donorlist()
{
  $data=[];
  $data['plasmaprofiles'] = PlasmaProfile::all();
  return view('Homepages.donorlist',$data);
}
public function doctor_activity()
  $data['posts'] = Post::all();
  $data['countries'] = Country::all();
  return view('activity.doctor_activity', $data);
}
public function patient_activity()
  $data['plasmaposts'] = PlasmaPost::all();
  $data['countries'] = Country::all();
  return view('activity.patient_activity',$data);
}
```

#### // Doctor Verification

```
public function Accept(Request $request)
{
    $id = $request->id;
    $user = User::find($id);
    $user->is_doctor = '1';
    $user->save();
    }
public function Pending(Request $request)
    {
    $id = $request->id;
}
```

```
$user = User::find($id);
$user->is_doctor = '0';
$user->save();
}
```

//verify list

```
public function verify(){
```

```
$newdata = DB::table('users')
->select('*')
->where('role', '=', 'doctor')
```

->get();

```
return view('activity.verify_doctor', compact('newdata'));
```

}

```
//doctor_delete
```

```
public function doctor_delete($id){
    $user = User::find($id);
    $user->delete();
```

```
//redirect
return view('activity.verify_doctor');
}
```

}

# REFERENCES

- 1. <u>https://mogadalai.wordpress.com/2007/05/28/howto-write-a-project-proposal/</u> (Accessed on: 01-09-2020)
- 2. <u>https://stackoverflow.com/questions/29582625/send-a-button-value-with-jquery-ajax</u> (Accessed on: 31-03-2021)
- 3. <u>https://themeforest.net/item/prolexe-health-and-medical-html-template</u>(Accessed on: 31-03-2021)
- 4. <u>https://www.w3schools.com/</u>(Accessed on: 31-03-2021)
- 5. <u>https://laravel.com/docs/5.8</u> (Accessed on: 31-03-2021)
- 6. <u>https://stackoverflow.com/questions/3320283/manage-user-and-roles</u>. (Accessed on: 31-03-2021)
- 7. <u>https://laracasts.com/discuss/channels/laravel/current-date-in-laravel</u> (Accessed on: 31-03-2021)
- 8. <u>https://summernote.org/getting-started/</u> (Accessed on: 31-03-2021)
- 9. <u>https://guides.lib.berkeley.edu/how-to-write-good-documentation</u> (Accessed on: 31-03-2021)
- 10. <u>https://www.sitepoint.com/writing-software-documentation/</u> (Accessed on: 31-03-2021)

#### **Clearance:**

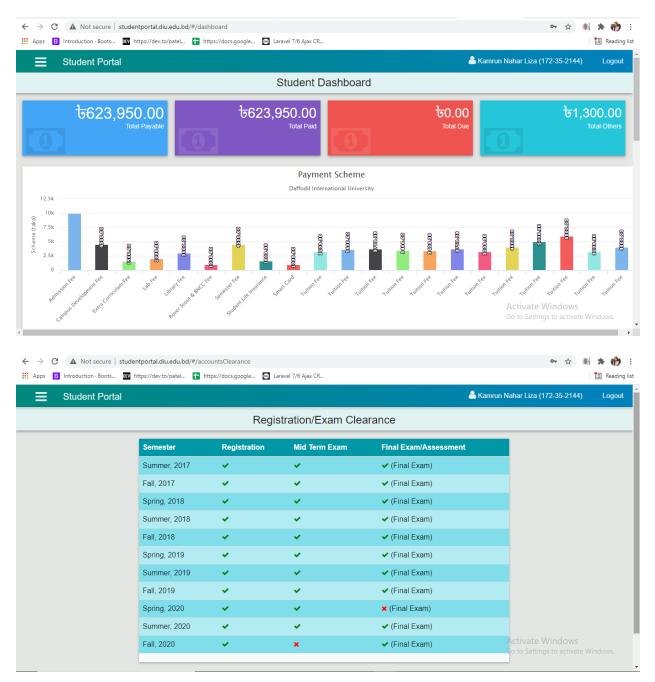